# ПИШЕМ РЕФЕРАТ

Журин Алексей Анатольевич, учитель химии, доктор педагогических наук, заместитель директора Института содержания и метолов обучения РАО по научной работе

Прежде чем начать знакомство с правилами написании и оформления реферата, уточним значение этого слова. В этом нам поможет любой толковый словарь русского языка. Например, четырехтомный словарь под редакцией доктора филологических наук А. П. Евгеньевой дает два значения этого слова:

1) краткое, устное или письменное, изложение научной работы, книги и т.п.;

2) доклад на какую-либо тему, основанный на обзоре литературных и других **ИСТОЧНИКОВ.** 

Внимательно вчитаемся в эти определения. В первом случае речь идет лишь об одном источнике информации, поэтому реферат оказывается ближайшим родственником конспекта. Различаются они объемом: реферат значительно больше и подробнее конспекта. При написании такого реферата задача реферирующего достаточно проста, поскольку ему нужно донести до читателя основные идеи, изложенные в работе другого человека (труднее написать реферат на основе собственной работы, т.е. автореферат, ведь в своем тексте все кажется самым важным).

Чтобы разобраться со вторым определением, необходимо выяснить значение слова «доклад». Обычно под докладом понимают устное выступление на какую-нибудь тему. Вспомните прекрасный фильм Эльдара Рязанова «Карнавальная ночь», в котором докладчик, «коротенько, минут на сорок, больше, думаю, не надо», читает доклад «Есть ли жизнь на Марсе». Но у слова доклад есть и другое значение — небольшой письменный текст, в котором изложены основные результаты научного исследования. Следовательно, реферат во втором значении — это письменное изложение основных

# результатов теоретического исследования взглядов разных людей на одну и ту же проблему.

Таким образом, мы обнаружили первое важное различие у рефератов разных видов — число источников информации. Не менее важными являются содержание и структура рефератов.

У рефератов первого вида и содержание, и структура определяют первоисточником. Поскольку перед реферирующим стоит задача сократить чужой текст, не потеряв при этом ни одной главной мысли, он не может изменить последовательность изложения (структуру) и не имеет права высказывать собственную точку зрения (содержание).

При написании реферата второго вида невозможно сохранить структуру каждого из использованных первоисточников (подумайте, почему). В результате сопоставления разных точек зрения всегда появляется новая информация, которая может быть выражена словами «авторы А и Б имеют близкие позиции, которые отличаются от позиции автора В». Такая информация включается в текст реферата и, следовательно, изменяет содержание исходных текстов. Кроме того, в рефератах, написанных на основе нескольких литературных источников, обязательно должно быть отражено отношение автора реферата к тому, что он пишет. Если Вы по скромности скроете свое мнение о позициях авторов реферируемых работ, то получите не реферат, а простой набор цитат. Насколько будет высока оценка учителя такого «реферата», Вы можете догадаться сами.

Итак, учитель предложил Вам на выбор несколько тем, по которым нужно написать реферат. Как организовать работу, чтобы при минимальных затратах времени и сил выполнить задание учителя?

#### Этап первый. Сбор и обработка информации

Понятно, что начинать нужно с чтения тех книг, журнальных статей, которые Вам рекомендовал учитель. Сначала просто ознакомьтесь с текстами, чтобы иметь представление о предмете будущего реферата. Этот этап очень похож на этап ознакомительного чтения параграфа учебника. Если какие-то фрагменты текста сразу же заинтересуют Вас, воспользуйтесь закладками, чтобы потом быстро их найти. Для закладок удобно использовать полоски бумаги шириной около 3 см, нарезанные из обычного листа формата А4 (21 <sup>х</sup> 29,7 см). В верхней части закладки, которая выступает из книги, напишите, что Вас привлекло на этой странице, например, «Получение  $Na<sub>2</sub>CO<sub>3</sub>$  по Леблану» или «Механизм разрушения  $O<sub>3</sub>$ ».

При повторном чтении рекомендованных учителем книг вооружитесь чистыми листами бумаги для выписок цитат. Поскольку обычно цитаты бывают небольшими, можно лист А4 разрезать на две части — получится формат А5. Делая выписки, сразу же правильно оформляйте их. Это позволит сэкономить время при завершении работы над рефератом.

Правила оформления выписок очень просты. В верхней части листа напишите полное название книги, из которой сделана выписка. Здесь возможны несколько разных случаев.

Выписка сделана из **книги**. В этом случае название записывается в следующей последовательности.

**Автор** — сначала пишут фамилию, потом — инициалы. Между инициалами обязательно делают пробел, например, **Петров П. П.** Если авторов несколько, но меньше пяти, то их имена указывают в той последовательности, в которой они записаны на титульном листе книги. Если же авторов пять и больше, то указывают имена первых четырех, а потом пишут «и другие» вот так: [и др.]. Например, **Иванова Р. Г., Каверина А. А., Корощенко А. С., Яшукова А. В. [и др.].**

**Заголовок книги** — это основное название книги, которое указывается на обложке сразу после автора, например, **Начала химии**.

**Подзаголовок** — часть названия книги, которая объясняет или дополняет заголовок, например, **Искусство экрана : Истоки и перспективы**. Обратите внимание на то, что заголовок и подзаголовок разделены двоеточием. Вы знаете, что двоеточие, как и любой знак препинания, всегда пишется слитно с предшествующим словом. В приведенном примере между словом

«экрана» и двоеточием есть пробел, но это не ошибка, поскольку здесь двоеточие является знаком предписанной пунктуации, который не имеет ничего общего с привычным знаком препинания.

Жанр — часть названия, показывающая к какому виду литературы относится книга, например, Химия: Учебник для 8 класса общеобразовательных учреждений. Как видно из этого примера, жанр отделяется от предыдущих элементов двоеточием — знаком предписанной пунктуации.

Сведения об ответственности — в этой части названия указываются научные организации, выпустившие книгу, или научные редакторы, т.е. те, кто берет на себя ответственность за достоверность информации. Сведения об ответственности отделяются от предыдущих элементов названия одной косой чертой, вот так:

Аннотированные перечни учебного оборудования для общеобразовательных учреждений России. Образовательная область «Естествознание»: Биология. Физика. Химия / ИОСО РАО; Под ред. Т. С. Назаровой.

В приведенном примере за достоверность информации отвечают научная организация (Институт общего среднего образования Российской академии образования) и научный редактор (Т. С. Назарова). Обратите внимание на то, как написан знак «точка с запятой» — это тоже знак предписанной пунктуации, поэтому между ним и словом «РАО» есть пробел.

Место издания — город, в котором выпущена книга. Названия городов пишут полностью, без сокращений, за исключением:

Москва — М. Ленинград — Л. Санкт-Петербург — СПб.  $K$ иев — К. Минск — Мн.

Бывает так, что одна и та же книга выпускается одновременно в нескольких городах. В этом случае названия городов разделяются точкой с запятой, например, М.; Л. или М.; Воронеж.

Место издания отделяется от предыдущих элементов названия с помощью двух знаков — «точка» и «тире», например, **Азимов А. Краткая история химии : Развитие идей и представлений в химии. — М.**

Обратите внимание на то, что точка пишется слитно с предыдущим словом, а тире с двух сторон выделяется пробелами.

**Издательство** — название издательства, которое выпустило книгу. Название записывается без слова «Издательство» и без кавычек. Слово «издательство» записывается только в том случае, если книгоиздание не является основным направлением деятельности организации, выпустившей книгу. Например, если книга выпущена в Москве издательством «Просвещение», то это записывают так: **М. : Просвещение**. Если же книга выпущена издательством Московского государственного университета имени М. В. Ломоносова, то напишем уже иначе: **М. : Изд-во МГУ**.

После названия издательства пишут запятую и указывают год издания, например, **СПб. : Питер, 2006**. Обратите внимание на то, что слово «год» или букву «г» не пишут.

**Общее число страниц** — последний элемент описания книги, который отделяется от предыдущих точкой и тире, например, **Бондаренко Е. А. Путешествие в мир Кино. — М.: ОЛМА-ПРЕСС Гранд, 2003. — 256 с.** Как видно из этого примера, сначала записывают число, затем после пробела одну букву «с» и ставят точку.

Для правильного оформления цитаты необходимо указать номер страницы или страниц, на которых расположен цитируемый текст. Например, Вы выписали общие правила техники безопасности с 219-й страницы книги Клауса Зоммера «Аккумулятор знаний по химии». Название нужно записать так: **Зоммер К. Аккумулятор знаний по химии / Под ред. В. М. Потапова. — М. : Мир, 1977. — 296 с. — С. 219.**

Приведем еще один пример: **Кулагина Н. В. Символ как средство мировосприятия и миропонимания. — М.: Московский психолого-**

**социальный институт ; Воронеж: Изд-во НПО «МОДЭК», 1999. — 80 с.**  $-$  **C.** 12.

Если Вы цитируете статью из книги-сборника или из журнала, то следующие два примера помогут Вам понять некоторые особенности оформления цитаты.

Статья из книги-сборника:

**Чеснов Я. В. Визуальный концепт человека // Образование и информационная культура. Социологические аспекты : Труды по социологии образования. Том V. Выпуск VII. / Под ред. В. С. Собкина. — М. : Центр социологии образования РАО, 2000. — 426 с. — С. 162 – 189**

Статья из журнала:

**Нечай О. Ф. Кинообразование в контексте художественной литературы // Специалист. — 1993. — № 5. — С. 11 – 13.**

А вот так оформляют ссылку на газетную статью:

**Борисова Е. Г. Дети мудрее взрослых: Подросток у телевизора зритель или жертва? // Советская Россия. — 29.07.1999.**

Много полезной информации Вы можете найти в Интернете. При цитировании работ, размещенных в глобальных компьютерных сетях, указывают имя автора, название работы и адрес сайта. При этом обязательно указывают, что использован электронный ресурс. Например:

**Tyner K. The Media Education Elephant [Электронный ресурс]. — URL: http://kqed.org/fromKQED/Cell/ml/elephant.html**

### **Этап второй. Составление плана реферата**

По мере ознакомления с литературными источниками у Вас начнет складываться собственное мнение по теме реферата. Сначала оно будет довольно расплывчатым и неопределенным, что-то вроде «Как здорово написано!» или «С этим никак нельзя согласиться». Наконец наступит такой момент, когда мыслям в голове станет тесно, и они начнут проситься на бумагу. Тогда самое время включать компьютер и начинать постепенное формирование своего текста.

Любая работа над новым текстом начинается с составления его плана, ведь, как Вы помните, план — это самая обобщенная, самая компактная форма представления информации. Текстовый редактор Word, с которым Вы познакомились на уроках информатики, позволяет работать над планом, не переписывая его по нескольку раз.

Включите компьютер и запустите текстовый редактор Word. Как обычно, сразу после запуска программы создается новый документ, в котором пока не написано ни строчки. В нем мы и создадим план будущего реферата на какую-нибудь тему, например, «Проблемы использования минеральных удобрений». Чтобы с планом было удобно работать, щелкните мышью по кнопке «Структура»<sup>1</sup>.

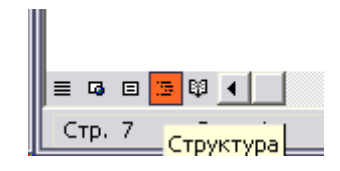

### Рисунок 1. Кнопка «Структура» расположена в нижнем левом углу окна Word

Посмотрите на панель инструментов «Форматирование» — в поле «Стиль» написано «Заголовок 1». С помощью заголовков первого уровня обозначаются самые крупные разделы будущего текста. Поскольку мы пишем реферат о проблемах, связанных с использованием минеральных удобрений, то такими крупными разделами могут быть состав и свойства удобрений, положительные и отрицательные стороны применения этих веществ человеком. Также к крупным разделам отнесем введение, заключение и список использованной литературы.

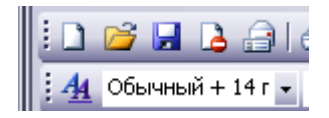

### Рисунок 2. Положение поля со списком «Стиль» на панели инструментов «Форматирование»

Итак, пишем слово «Введение» (без кавычек и без точки!) и нажимаем на клавишу Enter. Текстовый курсор перейдет на вторую строку, но в поле

 $1$  Далее в статье дается описание работы с версией Word 2003, входящей в пакет Microsoft Office XP. Названия элементов окна Word других версий могут отличаться от приведенных в тексте.

«Стиль» по-прежнему будет написано «Заголовок 1». На второй строке напишем название «Состав и свойства удобрений» и, нажав на клавишу Enter, продолжим составления плана. Так постепенно в документе появятся заголовки самых крупных разделов.

Чтобы конкретизировать содержание крупных разделов, следует воспользоваться заголовками второго уровня. Например, в раздел «Состав и свойства удобрений» можно рассмотреть следующие вопросы:

1) почему возникла необходимость использования минеральных удобрений в сельском хозяйстве?

2) в какой форме должны быть химические элементы, чтобы растения могли их использовать для своего питания?

3) как можно классифицировать минеральные удобрения?

4) какими свойствами обладают минеральные удобрения?

В соответствии с этими вопросами записываем заголовки второго уровня. Для этого:

а) устанавливаем текстовый курсор после последней буквы в названии раздела «Состав и свойства удобрений» и нажимаем на клавишу Enter;

б) на клавиатуре нажимаем на клавишу табулятора (на ней может быть написано слово "Tab" или нарисованы стрелки  $\sharp$ );

в) проверяем, что написано в поле «Стиль». Там появилась надпись «Заголовок 2», и мы пишем название первого подраздела, соответствующее первому вопросу, например, «Причины использования минеральных удобрений в сельском хозяйстве». Заголовок пишем без кавычек и без точки;

г) нажимаем на клавишу Enter и записываем следующий заголовок второго уровня.

Режим текстового редактора Word «Структура» дает возможность не только составить структуру будущего реферата, но и предоставляет большие возможности работы с уже написанным текстом. С ними Вы можете познакомиться с помощью справочной системы Word. Здесь же мы только отме-

8

тим, что использование режима «Структура» позволяет одинаково оформлять заголовки и автоматически создавать оглавление.

#### **Этап третий. Наполнение структуры текстом**

Реферат объединяет в себе два вида текста: Ваш собственный и текст, который Вы нашли у других авторов и который Вы анализируете. В связи с этим возникает проблема охраны интеллектуальной собственности. Если Вы возьмете чужой текст и забудете указать его автора, то это будет самым настоящим воровством. Поправки, внесенные в Уголовный кодекс Российской Федерации в январе этого года, относят плагиат к тяжким преступлениям и предусматривают в качестве наказания лишение свободы сроком до 6 лет. Поэтому очень важно неукоснительно выполнять правила цитирования, не выдавая за свое то, что до Вас было написано другими людьми.

Процитировать чужую работу можно двумя способами, с которыми мы познакомимся на конкретном примере. Предположим, что, работая над рефератом о железе как простом веществе, Вы нашли в библиотеке книгу Манфреда Беккерта «Железо. Факты и легенды», в которой несколько страниц посвящено знаменитой делийской колонне. Первый способ использования этой информации заключается в свободном пересказе с указанием на первоисточник. Например, Вы можете написать так: «М. Беккерт приводит убедительные данные, опровергающие распространенное мнение о том, что делийская колона создана из химически чистого железа [3]». Число в квадратных скобках соответствует номеру книги в списке литературы.

Второй способ — это дословное цитирование. В этом случае цитату следует заключить в кавычки. Если цитата очень длинная, то ее можно дополнительно выделить курсивом, но тогда все цитаты в реферате придется выделять таким способом. При дословном цитировании текст оформляется так: «Очень часто в научно-популярной литературе и даже в учебниках химии можно прочитать об удивительной делийской колонне, которая сделана из единого куска химически чистого железа. Однако известный немецкий металлург и металловед, историк техники пишет: «*Многим казались неверо-* *ятными рассказы путешественников, возвращавшихся из Индии, о гигантских железных колоннах, которые не ржавели в течение тысячелетий (так думали тогда). Считали, что индийские металлурги в древности владели секретом изготовления нержавеющей стали. Английские ученые занялись исследованием железных колонн в Дар и Дели. Но никаких особенностей им обнаружить не удалось. Кутубова колонна на алтаре мечети Кувват-уль-Ислам в городе-крепости Лал-Кот, находящейся примерно в 20 километрах южнее старого Дели, стала известна всему миру. Вновь и вновь высказывалось мнение, что таинственные железные колонны имеют божественное происхождение. Некоторые даже утверждали, что колонны представляют собой памятники, сооруженные представителями, внеземной цивилизации в память об их посещении Земли.*

*Действительно, делийская колонна имеет надпись, которая гласит, что она была поставлена во время царствования Самандрагупты, который жил с 330 по 380 год. Как бы то ни было, если судить по этой надписи, возраст колонны составляет уже полторы тысячи лет, а такого возраста достигали немногие изделия из железа. Так что же это, чудо или тайна? И да, и нет! Чудо — потому что весящую шесть тысяч килограммов колонну индийские кузнецы отковали из отдельных криц, пользуясь лишь ручными молотами (что почти доказано). Высочайшее достижение мастеров древности! Чудо, но не сверхъестественное, а это подтверждается хотя бы тем фактом, что мелкие куски такой нержавеющей колонны, привезенные в Лондон для исследований, очень быстро начали корродировать. Существуют вполне реальные опасения, что выхлопные газы многочисленных автомобилей постепенно разрушат кутубову колонну, если не принять решительных мер защиты. В настоящее время проезд автомобилей вблизи колонны запрещен. То, что железная колонна в Дели сохранилась до нашего времени, представляет стечение благоприятных обстоятельств. Сталь сравнительно чистая, то есть содержит сравнительно мало шлаковых включений; содержание углерода, хотя и колеблется, но невысоко. В окружающей колонну атмосфере мало* 

10

*агрессивных примесей. Поверхность колонны покрыта защитным слоем жира, так как в прежние времена верующие стремились взобраться на колонну, а тела их были смазаны маслом. Подобный защитный слой можно видеть на старых железных ручках водозаборных колонок. Уходящая на шесть с половиной метров вверх железная колонна (на один метр она уходит в землю), как и дамасская сталь, является убедительным доказательством высочайшего мастерства кузнецов древней Индии. Они заслуживают уважения, даже если и не создали нержавеющей стали* [3, c.195 – 197]».

При дословном цитировании в квадратных скобках указывают не только номер книги в списке использованной литературы, но и номера страниц, на которых расположен цитируемый текст. Вот здесь и потребуется правильное описание литературного источника, о котором шла речь в начале этой статьи.

Составление списка использованной литературы и расстановка ссылок на каждый источник в тексте реферата занимает много времени и отнимает много сил. Список литературы составляется в алфавитном порядке, а цитаты в тексте не хотят подчиняться алфавиту. Предположим, что Вы использовали информацию из следующих первоисточников в такой последовательности (полужирным шрифтом выделены слова, которые задают порядок перечисления источников в списке литературы):

**1. Штрубе В.** Пути развития химии : В 2-х томах. Т. 2. — М. : Мир, 1984. — 278 с.

**2. Азимов А.** Краткая история химии. Развитие идей и представлений в химии. — М. : Мир, 1983. — 187 с.

**3. Курбатов В. Я.** Начала химии : Библиотека рабочего. — Петроград : Научное химико-техническое издательство – Научно-технический отдел ВСНХ, 1923. — 368 с.

**4. Иванова Р. Г.** Химия : Учеб. для 8 – 9 классов общеобразоват. учреждений. — 5-е изд. — М. : Просвещение, 2002. — 287 с.

11

**5. Книга** для чтения по неорганической химии : Кн. для учащихся. В 2 ч. Ч. 1 / Сост. В. А. Крицман. — М. : Просвещение, 1993. — 192 с.

**6. Беккерт М.** Железо : Факты и легенды.. — М. : Металлургия, 1998.  $-240$  c.

**7. Щербатых Ю. В.** Искусство обмана : Популярная энциклопедия. — М. : ЭКСМО-Пресс, 1999. — 544 с.

**8. Желязны Р., Томас Т. Т.** Вспышка. // Миры Рождера Желязны. — Т. 12. — Рига : Полярис, 1996. — 350 с.

**9. Шаповаленко С. Г., Дубынин Л. А.** Практические занятия по неорганической химии. — М. : Изд-во НИИ школ, 1940. — 171 с.

Если расположить названия первоисточников в алфавитном порядке, нумерация изменится:

**1. Азимов А.**

**2. Беккерт М.**

**3. Желязны Р., Томас Т. Т.**

**4. Иванова Р. Г.**

**5. Книга**

**6. Курбатов В. Я.**

- **7. Шаповаленко С. Г., Дубынин Л. А.**.
- **8. Штрубе В.**
- **9. Щербатых Ю. В.**

Теперь Вам придется изменять числа в квадратных скобках во всем тексте реферата. На это уйдет много времени, и Вы, скорее всего, хотя бы один раз, но ошибетесь в номерах. Избежать неприятностей Вам поможет текстовый редактор Word.

Последовательность действий очень проста. Вы пишите реферат, не думая о нумерации, но используя некоторые возможности Word, о которых не написано в школьном учебнике информатики.

1. Написав текст первой цитаты, перейдите в ту часть реферата, которая имеет заголовок «Литература». Щелкните мышью по кнопке «Нумерованный список по умолчанию»

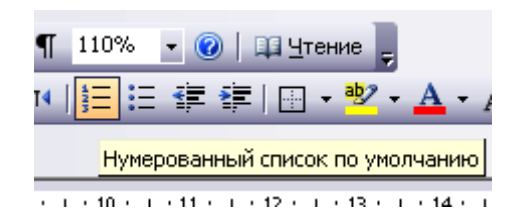

# **Рисунок 3. Положение кнопки «Нумерованный список по умолчанию» на панели инструментов**

На экране появится цифра 1 с точкой. Не нажимая на пробельную клавишу (пробел Word добавляет автоматически), напишите название первой книги, которую Вы цитируете.

2. Вернитесь в то место реферата, где находится цитата. Напишите открывающую квадратную скобку и откройте меню «Вставка». Среди множества команд найдите строку «Ссылка» и установите на нее указатель мыши. Рядом появится дополнительное меню, в котором нам потребуется команда «Перекрестная ссылка». Щелкните мышью по этим словам.

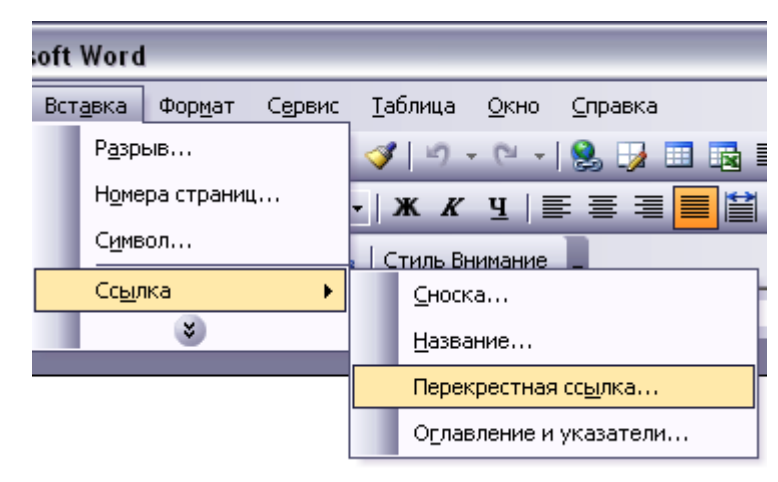

## **Рисунок 4. Положение команды «Перекрестная ссылка» в меню «Вставка»**

3. В окне диалога «Перекрестные ссылки» откройте поле «Тип ссылки» и выберите в списке команду «Абзац». В поле «Вставить ссылку на» нужно выбрать команду «Номер абзаца». В нижнем большом поле найдите название цитируемой работы, выделите его щелчком мыши и закройте окно диалога, щелкнув по кнопке «Вставить».

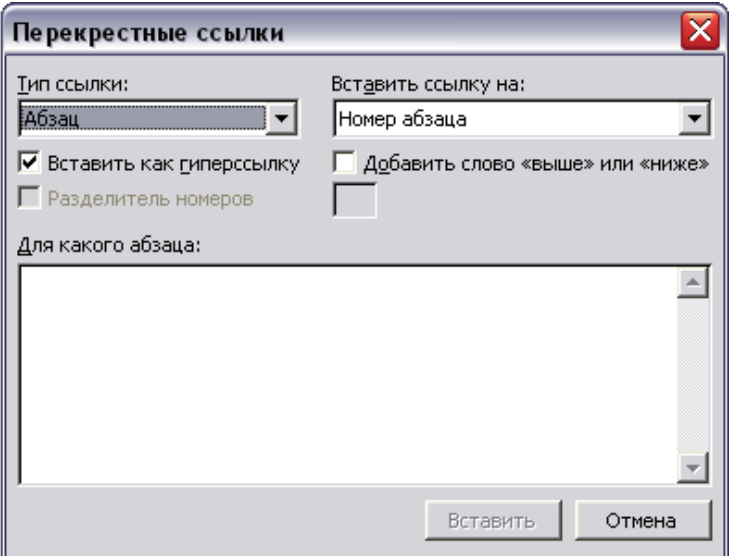

**Рисунок 5. Окно диалога «Перекрестные ссылки»**

4. Повторяйте действия  $1 - 3$  до тех пор, пока не закончите работу над текстом реферата. При этом учтите, что в списке один литературный источник записывается только один раз, хотя цитат из него может быть много. Так, если Вы один раз внесли в список работу М. Беккерта, то при следующем цитировании действие 2 выполнять уже не нужно.

5. Когда работа над текстом реферата завершена, выделите список использованной литературы, откройте меню «Таблица» и щелкните мышью по команде «Сортировка». С помощью окна диалога «Сортировка» расположите цитируемую литературу по алфавиту (в окне диалога это называется по возрастанию).

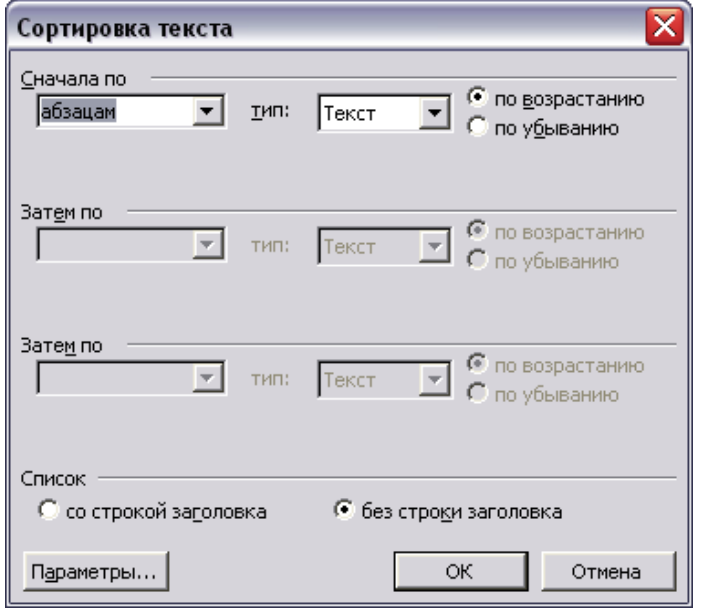

**Рисунок 6. Окно диалога «Сортировка»**

6. Тройным щелчком мыши по левому полю выделите весь текст, найдите любую ссылку в квадратных скобках и щелкните по ней **правой** клавишей мыши. В контекстном меню щелкните по команде «Обновить поле» — все ссылки на использованную литературу автоматически изменятся.

#### **Этап четвертый. Оформление реферата**

Написанный реферат нужно правильно оформить. Внешний вид имеет очень большое значение, ведь не зря говорят: «Встречают по одежке, провожают по уму». Одежка реферата — это его титульный лист.

Чтобы вставить в готовый реферат титульный лист, нужно установить текстовый курсор перед первой буквой слова «Введение» и два раза нажать на клавишу Enter. Слово «Введение» опустится на две строки вниз. Выделите мышью две первые пустые строки, затем откройте поле со списком «Стиль» (см. рис. 2) и найдите в списке команду «Очистить формат». Щелкните мышью по ее названию.

Еще раз установите текстовый курсор перед словом «Введение». На клавиатуре нажмите и удерживайте нажатой клавишу Ctrl и нажмите на клавишу Enter. В результате этих действий перед словом «Введение» появилась пустая страница с двумя строками. Она и будет титульным листом реферата.

В верхней части титульного листа нужно написать полное название образовательного учреждения, в котором Вы учитесь, например:

Государственное образовательное учреждение

«Средняя общеобразовательная школа № …»

Обратите внимание на то, что между знаком № и числом обязательно должен быть пробел.

Ниже записывают прописными (большими) буквами фамилию, имя и отчество автора реферата, т.е. Ваше полное имя.

Отступив от имени 5 – 6 строк, пишут название реферата без слова «Тема» и без кавычек. Под названием указывают жанр работы, т.е. реферат.

Следующий элемент титульного листа — имя руководителя работы, которое располагают в правой части листа. Для этого удобно использовать таблицу, состоящую из одной строки и трех столбцов. Первую ячейку таблицы оставляют пустой, во второй записывают слово «Руководитель» без кавычек и с выравниванием текста по правому краю (кнопка «По правому краю» на панели инструментов «Форматирование»). В третьей ячейке указывают должность и полное имя руководителя. Если Ваш учитель имеет почетное звание (например, Заслуженный учитель Российской Федерации), ученую степень (кандидат или доктор наук) и ученое звание (доцент, профессор), то они указываются между должностью и фамилией.

Чтобы при печати на титульном листе не появились линии, разделяющие ячейки таблицы, нужно выделить таблицу, затем на панели инструментов «Форматирование» щелкнуть по кнопке со стрелкой, которая расположена правее кнопки «Внешние границы», и в появившейся дополнительной панели щелкнуть по кнопке «Удалить границы».

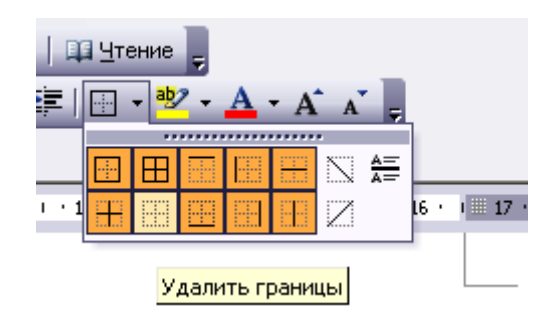

### **Рисунок 7. Кнопка «Удалить границы» — вторая слева в нижнем ряду** В нижней части титульного листа указывается год написания реферата,

при этом слово «год» или буква «г» после числа не пишется.

Вторая страница реферата отводится под оглавление. Чтобы вставить в реферат оглавление:

1) установим текстовый курсор на титульном листе после последней цифры года и нажмѐм на клавишу Enter;

2) одновременно нажмѐм на клавиши Ctrl и Enter;

3) откроем меню «Вставка», переместим указатель мыши на строку «Ссылка» и в дополнительном меню щѐлкнем по имени команды «Оглавление и указатели»;

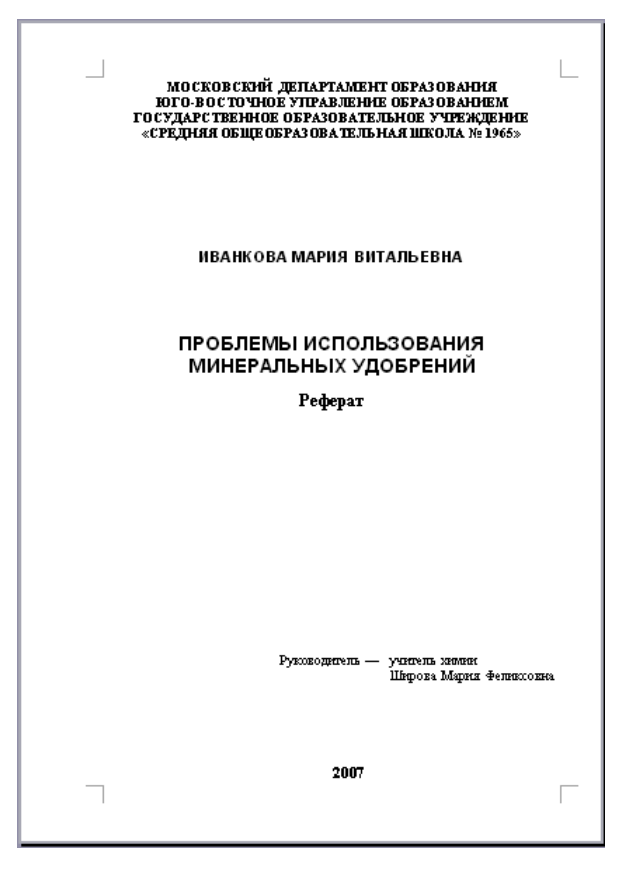

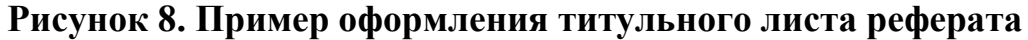

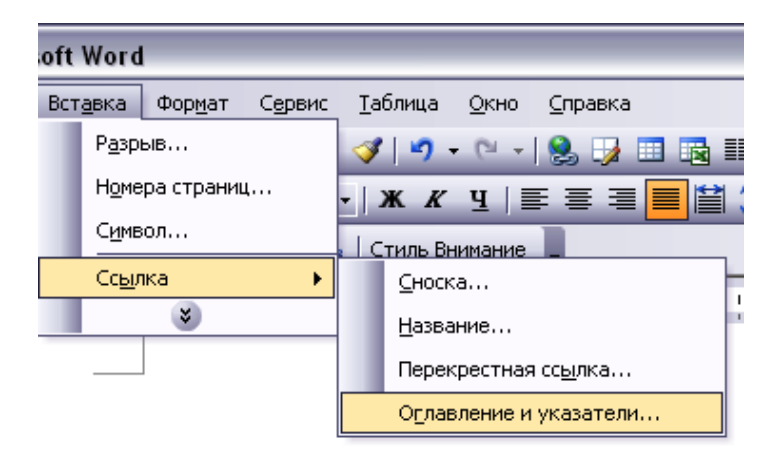

# **Рисунок 9. Положение команды «Оглавление и указатели» в меню «Вставка»**

4) в окне диалога «Оглавление и указатели» перейдем на вкладку «Оглавление» и установим в нем такие параметры, которые показаны на рисунке 10.

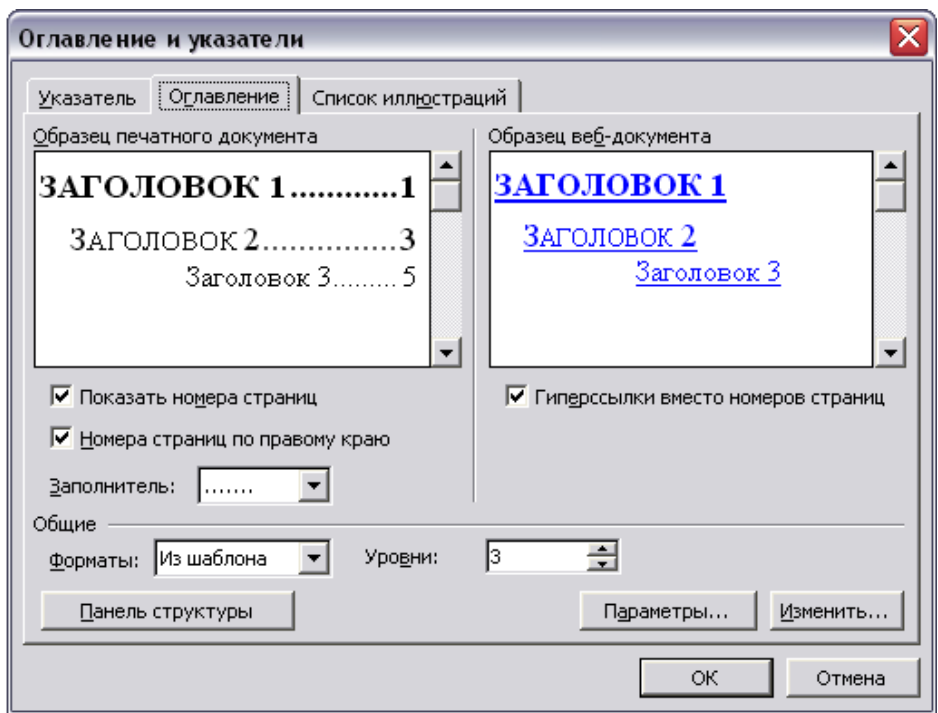

**Рисунок 10. Параметры вставки оглавления**

5) завершим работу по вставке оглавления щелчком по кнопке «ОК».

Теперь пронумеруем страницы реферата. Для этого нам потребуется команда «Номера страниц» в меню «Вставка». В окне диалога «Номера страниц» нужно снять флажок «Номер на первой странице» и щелкнуть по кнопке «ОК». Теперь осталось только проверить, нет ли грамматических, орфографических и других ошибок, и можно распечатывать реферат.

Чего не хватает в нашем реферате? Иллюстраций. Но это тема следующего номера журнала, в котором Вы познакомитесь со свойствами изображений и узнаете, как правильно подобрать иллюстративный ряд, расположить рисунки и фотографии на странице, сделать к ним подписи. А сейчас домашнее задание.

6 сентября 1751 г. на собрании Императорской академии наук выступил М. В. Ломоносов со своим знаменитым «Словом о пользе химии». В своем докладе великий русский ученый приводил примеры, соответствующие уровню знаний XVIII века (полный текст «Слова о пользе химии» Вы можете найти в Интернете по адресу http://iling.nw.ru/lomonosov/volume2.pdf).

Используя любые литературные источники, в том числе и материалы Интернета, напишите свое «Слово о пользе химии». Объем Вашего реферата должен быть таким же, как и сочинение М. В. Ломоносова — 1 печатный лист, который равен 40 тысячам знаков с пробелами между словами. Число печатных знаков с пробелами Вам поможет подсчитать Word (меню «Сервис», команда «Статистика»).